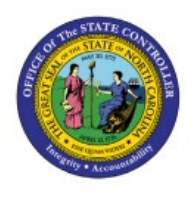

# **ASSIGN EXPENSE REPORTS TO AUDITORS**

**QUICK REFERENCE GUIDE EX-06**

#### **Purpose**

The purpose of this Quick Reference Guide (**QRG**) is to provide a step-by-step explanation of how a user with Audit Manager role will Assign Expense Reports to Auditors in the North Carolina Financial System (**NCFS**)**.**

### **Introduction and Overview**

This QRG covers the steps to Assign Expense Reports to Auditors. The Auditor reviews and audits expense reports daily to ensure compliance with the company's reimbursement policy.

Note: Auditors can only be assigned expense reports by their supervisor on the employees personnel record, who would also need the Audit manager role in NCFS.

#### **Self-Assign Expense Reports**

To View Requisition Lines in NCFS, please follow the steps below:

- 1. Log in to the NCFS portal with your credentials to access the system.
- 2. On the **Home** page, click the **Expenses** tab.

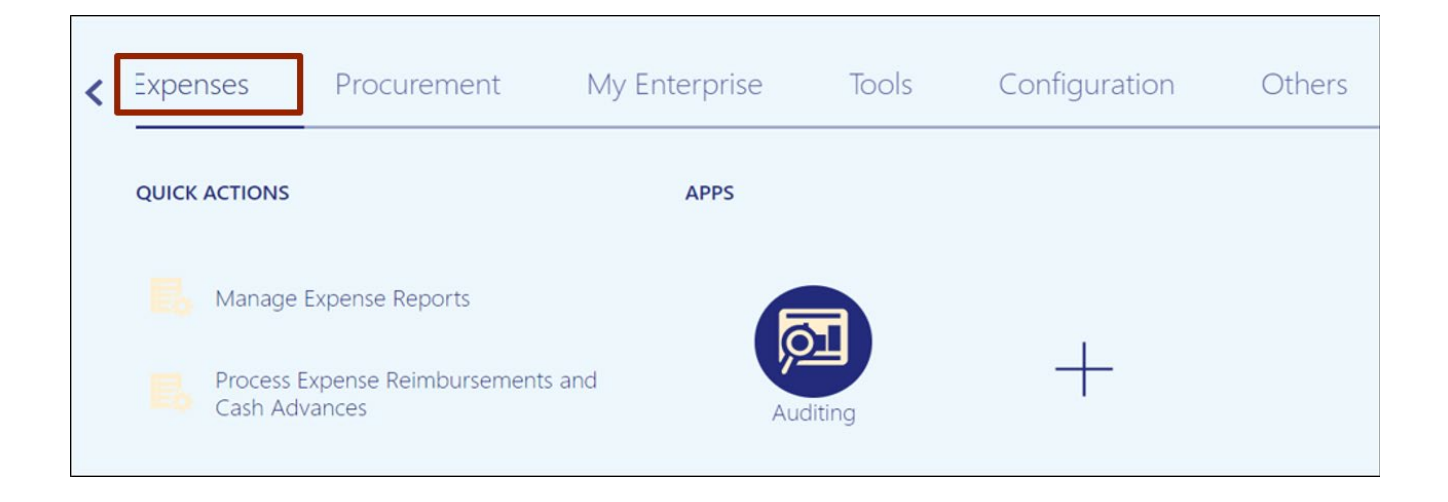

7/24/2023 North Carolina Office of the State Controller Page 1 of 5

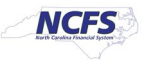

3. Click the **Auditing** app.

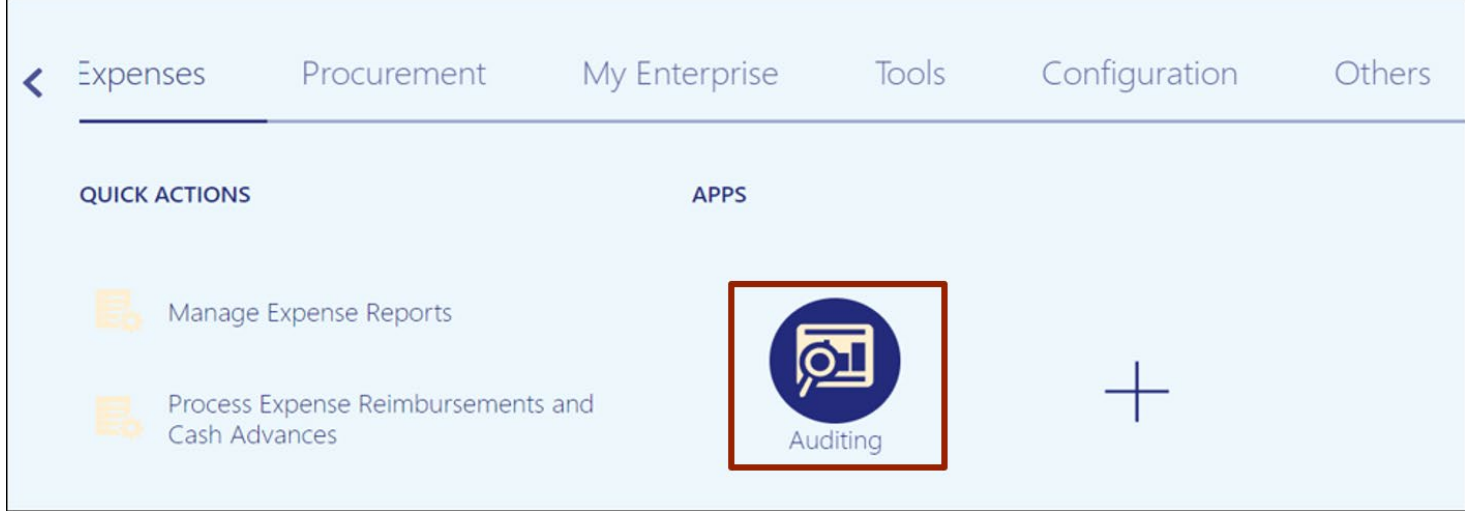

4. On the **Auditing Work Area** page, click the **Tasks** icon.

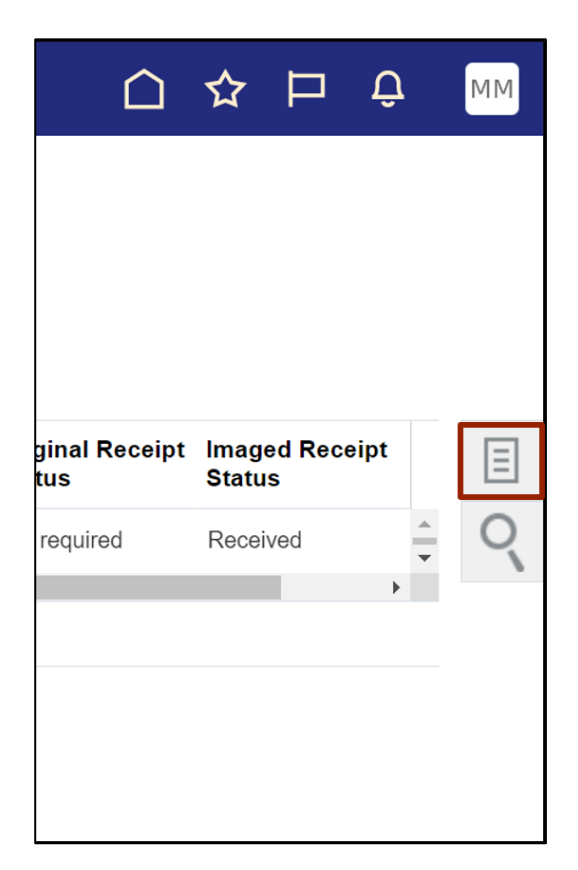

5. On the Tasks pane, click **Manage Expense Reports.**

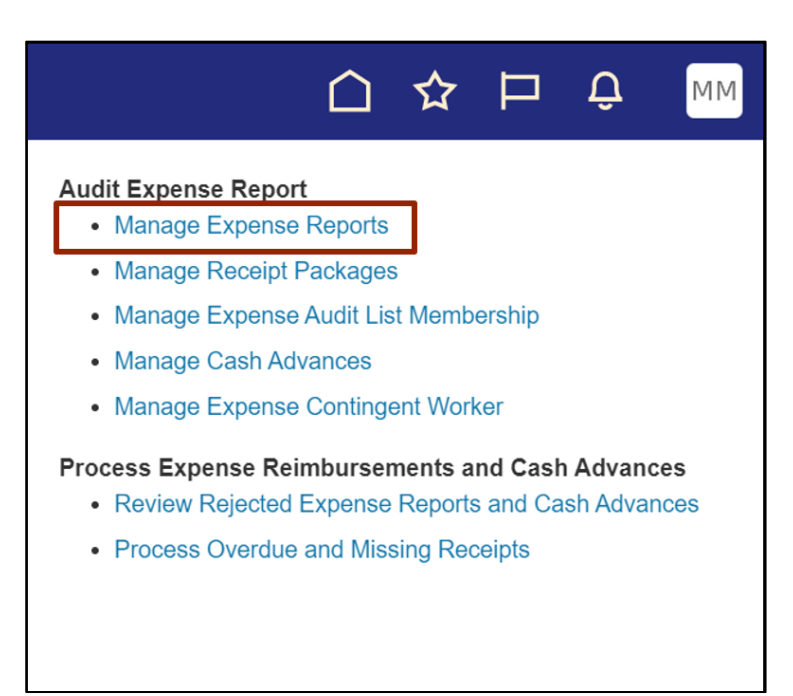

6. On the **Manage Expense Reports** page, validate the *\*Report Status* field.

In this example, we choose **Pending Expense Auditor Approval** for **\****Report Status*. Then, click the **Search** button.

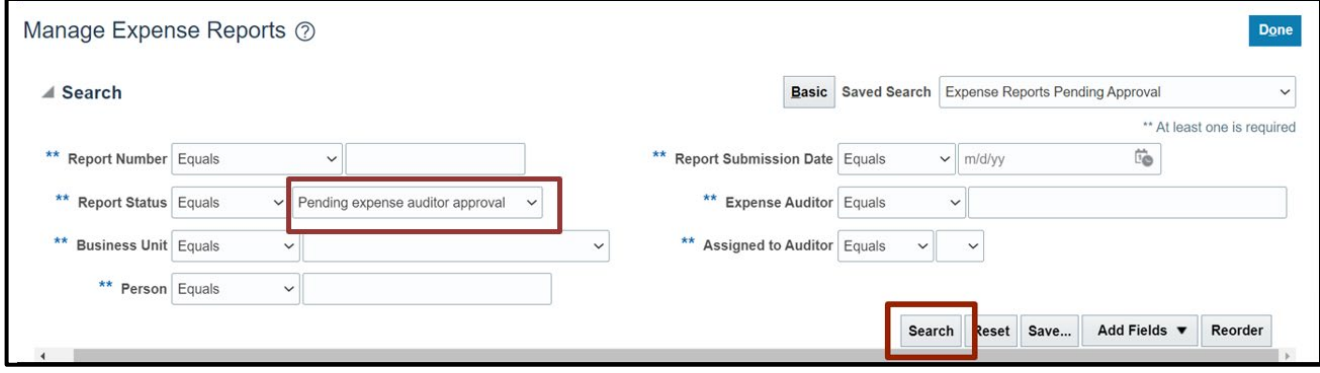

7. The Search Results appear under the *Search Results* section. Click the Report row to be assigned, then click the **Assign** button.

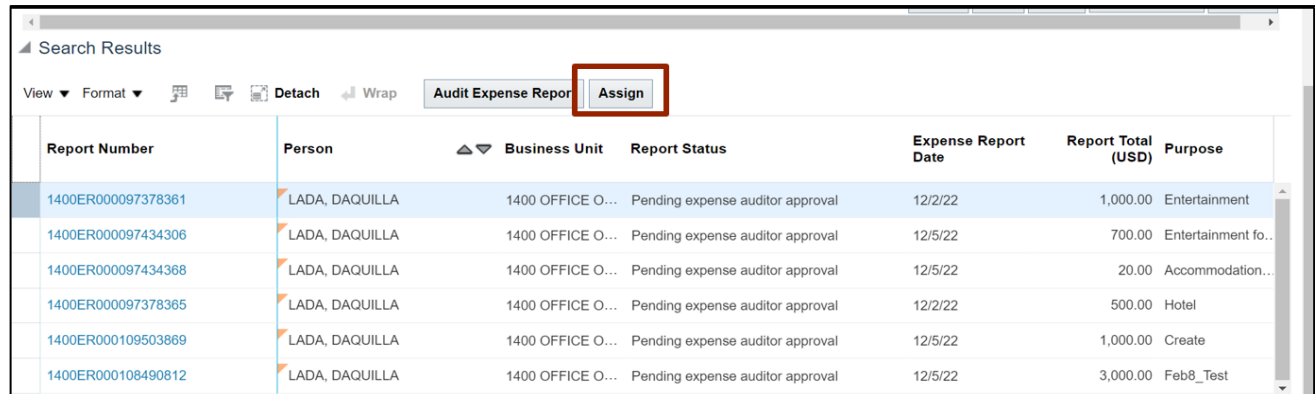

8. Click the **Name** row that needs assignment to the Expense Auditor, then click the **OK** button.

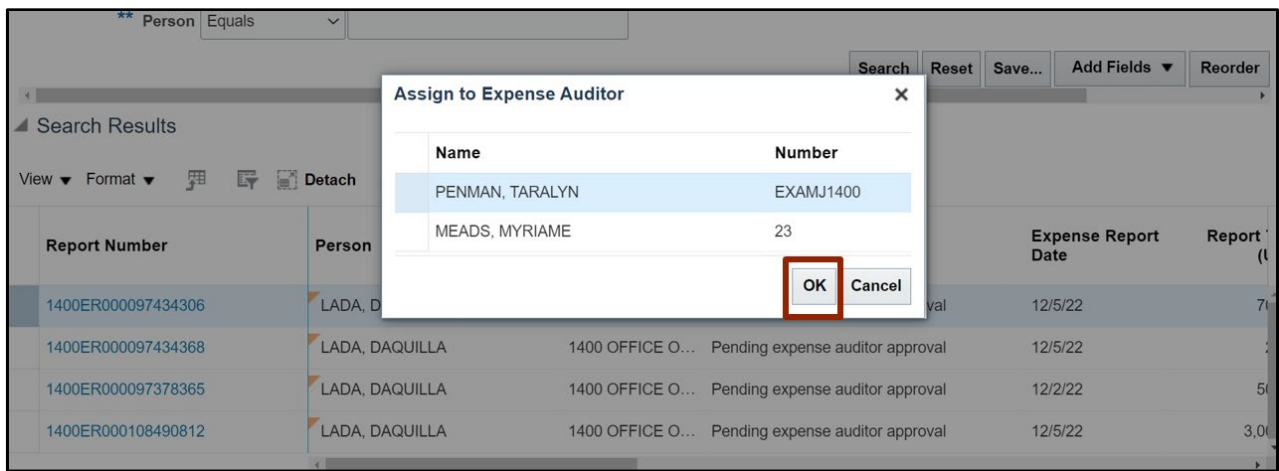

9. Click the **Done** button to navigate back to the **Expense Auditor** page.

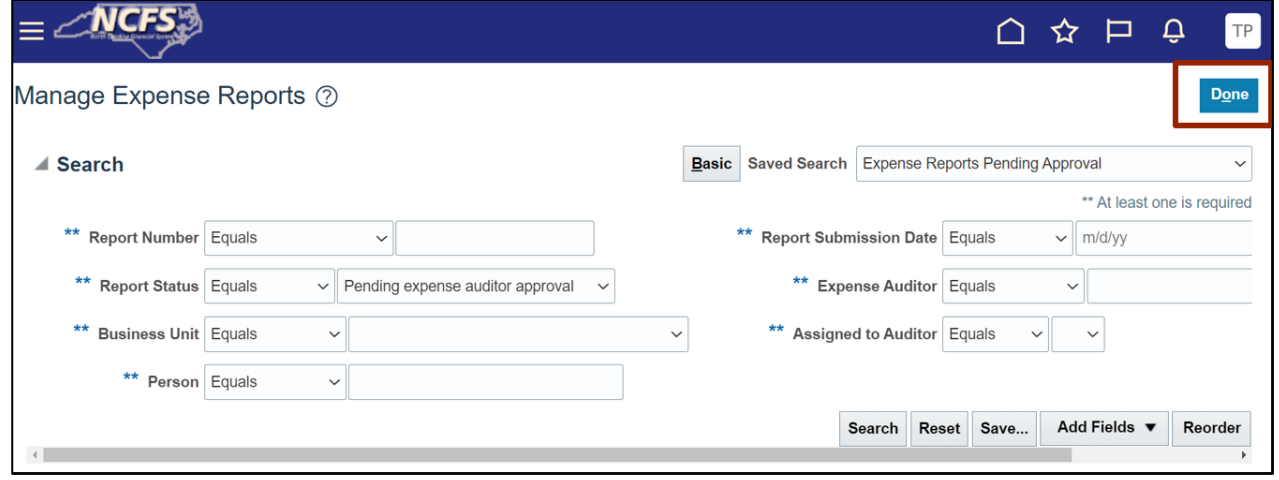

10. The newly assigned expense report now shows in the *Expense Reports Pending Review* section.

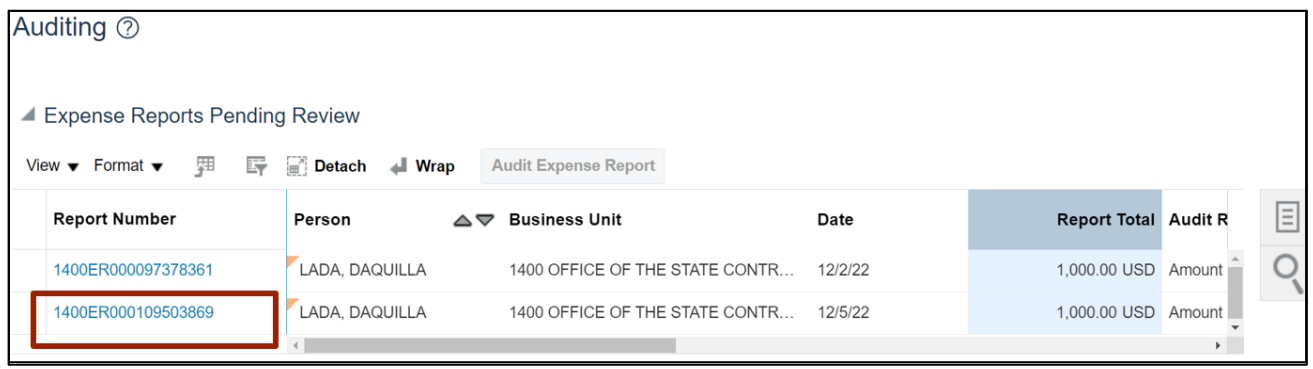

## **Wrap-Up**

The auditor reviews and audits expense reports daily to ensure compliance with the company's reimbursement policy, assigning to an auditor allows for other auditors to help with the workload.

## **Additional Resources**

#### **Virtual Instructor-Led Training (vILT)**

- EX101: Expense Auditor
- EX102: Expense Audit Manager